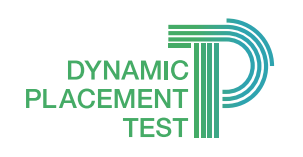

## Before the test: things to note

# Dynamic Placement Test: Running the test

We will look at three different scenarios for running the Dynamic Placement Test  $(DPT)$  – all tried and tested. But first, here are a few things to think about.

- How good is your Internet connection? If it is good and reliable, it's best to run the test online (at dpt.clarityenglish.com/#online). If it's intermittent, or there's no wifi, it's better to run it in offline mode (at dpt.clarityenglish.com).
- If you are running offline, you will need to pre-load the test. If the Internet connection in your institution is intermittent or unreliable, you should aim for a staggered download. This means starting the download on different computers or devices at slightly different times. Putting too much strain on the infrastructure can result in the download becoming corrupted.
- If you have a choice of browser, always choose Google Chrome.
- Welcome emails sometimes end up in spam folders. Remember to remind test-takers that if they don't receive a welcome email, they should check spam.
- When creating passwords, limit the length to four digits. This reduces misspellings.
- Tell students not to spend too long on one question. The test is adaptive, so there will be questions they cannot do. If they waste too much time on difficult questions, their result may not be accurate.
- If you encounter any technical issues, or you believe that a result is not accurate, please contact the DPT technical team. They will investigate for you, and can also issue replacement tests where necessary.

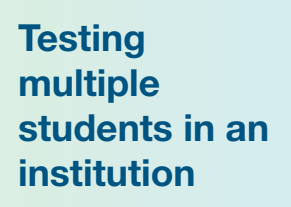

As run by National Taiwan University

#### Scenario 1:

You're testing up to 500 students, either online or offline and you want to invigilate the test. Let's look at the procedure followed by National Taiwan University, who tested 388 students in one day.

Teachers knew that students don't check their emails, so they created a spreadsheet with student names, and next to each name a dummy email: 111@ntu, 112@ntu, 113@ntu… and so on. Then they generated a password for each student (easily done in Excel).

They sorted the students into groups: *Morning group 25/06*, *Afternoon group 25/06*, *Late comers 25/06*, then imported all candidates into the DPT Admin Panel and set up test times for each group. (Any student who missed their test could be moved from their original group into the *Late comers*.) 2

On test day, student helpers loaded the test on Chrome on computers in the lab. When a test taker arrived and registered, a student helper gave them their unique candidate email and password on a piece of paper. 3

The test taker then logged into the test and completed it, and the teachers accessed results in the Admin Panel. 4

### **Testing** multiple students at

As run by British Council HOPES project

#### Scenario 2:

You're testing up to 500 students, either online or offline and you want them to do the test at home. This is the procedure followed by the British Council HOPES Project in Turkey.

**home** The administrator created a spreadsheet of test takers' personal emails along with passwords. They imported this into a single group in the Admin Panel. 4

> They then set up a test valid for three days. Students can only sign in and take a given test once, and you can't change the date of a test once it's been set up. So it's better to give them the maximum amount of time that you can. 2

The administrator sent out welcome emails to all students through the Admin Panel system (having notified them beforehand to check spam). 8

After three days, the administrator accessed results in the Admin Panel. 4

Note: Because of the nature of the questions, it is difficult to cheat in the DPT. However, where students are working at home, they can of course get someone else to do the test for them. For more information on security, go to ClarityEnglish.com/DPT

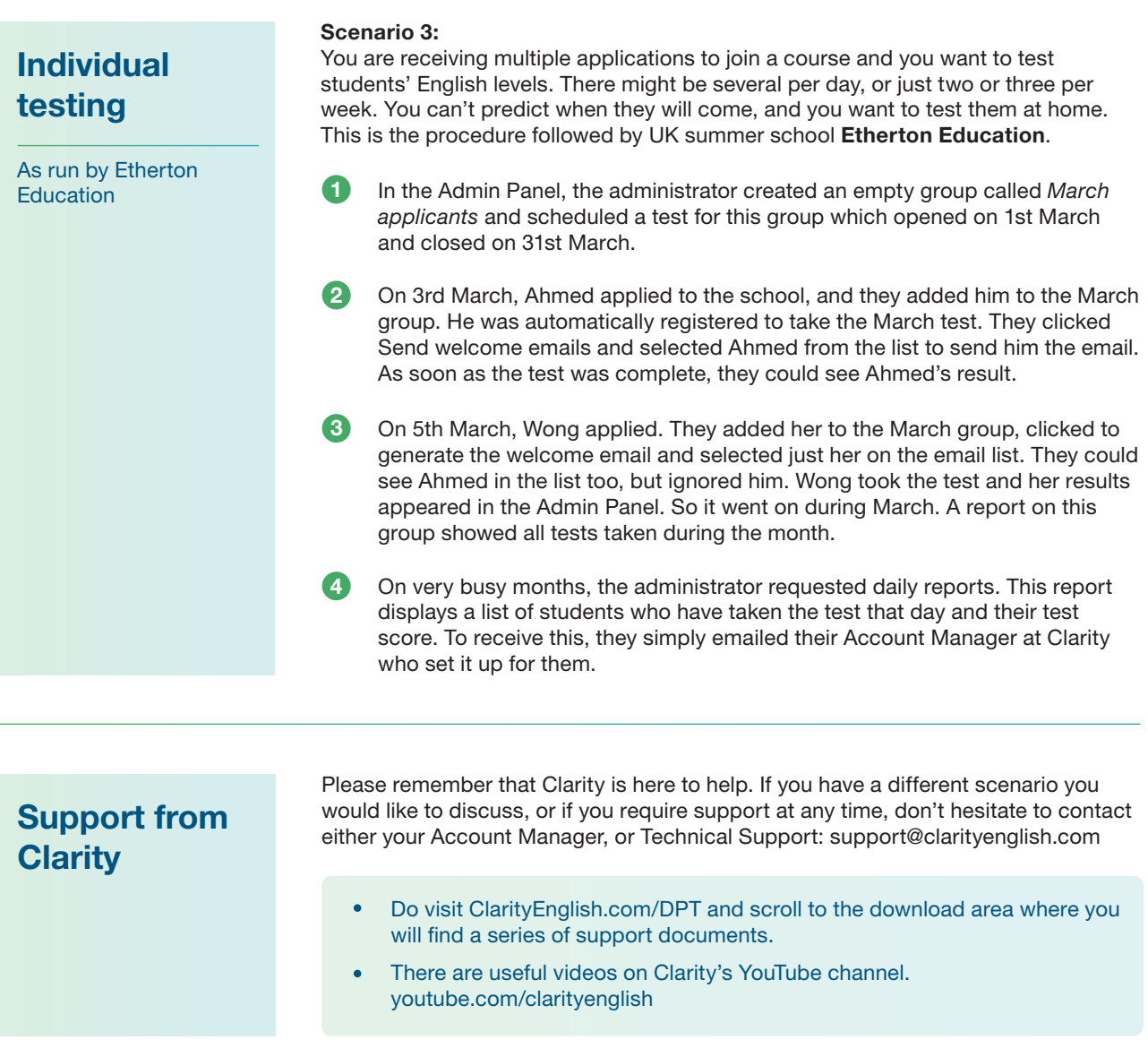